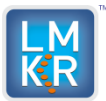

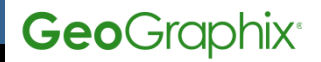

Software Version 2013.0.12 Hotfix

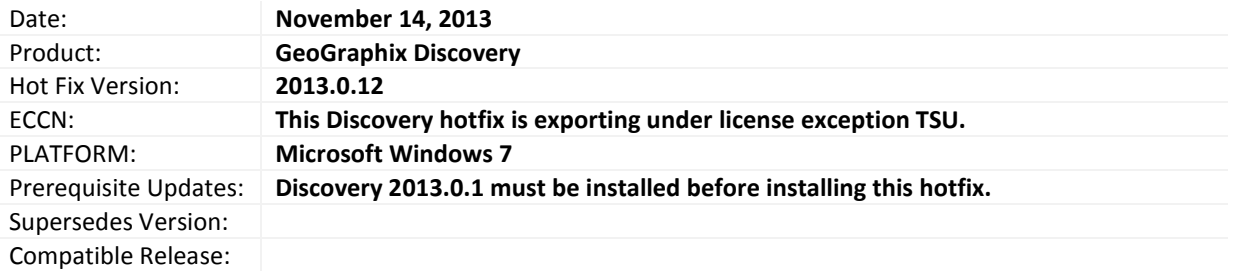

## **What's In This Release?**

Performance enhancements to well loading and well updating in SeisVision

## **Hotfix Dependencies**

Discovery 2013.0.1 must be installed before installing this hotfix.

### **Defects and Enhancements Addressed**

48415 SV - Severe Well Loading Performance Issue in Momentum 48587 SV - Improve Performance of Update Well Workflow

### **Installation Instructions**

*You must have Discovery 2013.0.1 installed before installing this hotfix.*

- *1. Shutdown the Discovery 2013.0.1 application, if still running.*
- *2. Install SeisVision.exe file* 
	- *a. Locate the SeisVision.exe file in the GeoGraphix\SeisVision directory. For a typical install it is located at C:\Program Files (x86)\GeoGraphix\SeisVision*
	- *b. Copy/paste the SeisVision.exe file to "copy of SeisVision.exe." (or to another location if desired)*
	- *c. Copy the new SeisVision.exe file to the GeoGraphix\SeisVision directory and overwrite the existing file.*
- *3. Install SVSurveys.dll file*
	- *a. Locate the SVSurveys.dll file in the GeoGraphix\System directory. For a typical install it is located at C:\Program Files (x86)\ GeoGraphix\System*
	- *b. Copy/paste the SVSurveys.dll file to "copy of SVSurveys.dll." (or to another location if desired)*
	- *c. Copy the new SVSurveys.dll file to the GeoGraphix\System.directory and overwrite the existing file.*
- *4. Install GGXDataFactory.dll file*
	- *a. Locate the GGXDataFactory.dll file in the GeoGraphix\System directory. For a typical install it is located at C:\Program Files (x86)\GeoGraphix\System*
	- *b. Copy/paste the GGXDataFactory.dll file to "copy of GGXDataFactory.dll." (or to another location if desired)*
	- *c. Copy the new GGXDataFactory.dll file to the GeoGraphix\System. directory and overwrite the existing file.*

<sup>© 2013</sup> Landmark Graphics Corporation. All rights reserved. GeoGraphix® is a registered trademark of Landmark Graphics Corporation. LMKR is a trademark of LMKR Holdings. LMKR Holdings is the exclusive world-wide licensor and distributor of GeoGraphix® software.

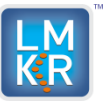

Software Version 2013.0.12 Hotfix

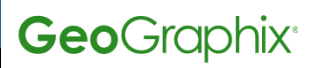

# **Files updated**

- *1. GGXDataFactory.dll (File Version 14.6.12.9224)*
- *2. SVSurvey.dll (File Version 14.6.12.9224)*
- *3. SeisVision.exe (File Version 14.6.12.9224)*

*(Note: To view the file version, right-click the file, and select the Properties option from the shortcut menu. The Properties dialog box displays. Select the Version tab).*

# **Discovery Build Version Determination**

*Select About menu item on the Help menu to view the currently installed version number - It should be Discovery Version 2013.0.1 Build 9224.*

## **DISCLAIMER**

If you have any **questions** or encounter any **problems** with this patch/point product release, please visit the **LMKR Support website**: [http://support.lmkr.com](http://support.lmkr.com/)

Or, contact **Customer Support** in your region. Refer to the section **Contacting LMKR** for details.

### **Contacting LMKR**

Our new dedicated system is accessible via **local call-in numbers**\* and is an alternative way for you to submit a technical support case and/or speak directly with a GeoGraphix Support Analyst.

### \*Contact Us:

#### **North & South America**

Toll Free (US/Canada): + 1 855 GGX LMKR (449 5657) Colombia: +57 1381 4908 United States: +1 303 295 0020 Canada: +1 587 233 4004

**Europe, Middle East & Africa** UAE: +971 4 3727 999

**Asia Pacific & Australian Continent** Malaysia: +60 32 300 8777

## **Southwest Asian countries**

Pakistan: +92 51 209 7400

### **Support via Web Portal**

You can also submit a support request directly to LMKR Customer Support by registering a case through the **LMKR Customer Support Portal**:

[http://support.lmkr.com](http://support.lmkr.com/)

To request support in the LMKR Customer Support Portal:

- 1. In the main support page, **login** using your registered email and password. Please register your email before you access the site.
- 2. Select the **Case Management** tab or use the **Manage Your Cases** link on the main support page.
- 3. In the **Case Management** tab, click the **Create a New Case** link.
- 4. In the **Create Case** page, fill in the necessary information. Provide details about your technical concern, including any error messages, the workflow steps where the problem occurred, and attach screenshot that display the problem. You can also attach other files, such as example data files, which may help understanding the issue
- 5. Click the **Create Case** button. A support analyst in the nearest Technical Assistance Center will respond to your request.

We will ensure a quick and satisfactory answer to your query. If the problem cannot be resolved over the phone at the regional level, an escalation team will take over the resolution of your support case and will get back to you without delay.

© 2013 Landmark Graphics Corporation. All rights reserved. GeoGraphix® is a registered trademark of Landmark Graphics Corporation. LMKR is a trademark of LMKR Holdings. LMKR Holdings is the exclusive world-wide licensor and distributor of GeoGraphix® software.